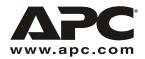

### How to Upgrade a Network Management Card

#### Types of upgrades

Use the kit AP9619U to upgrade the AP9617 Network Management Card *EX* to the AP9619 Network Management Card *EM*, which includes an integrated Environmental Monitor and an output relay.

Use the kit AP9618U to upgrade the AP9617 Network Management Card *EX* or AP9619 Network Management Card *EM* to the AP9618 Network Management Card *EM/MDM*, which includes an integrated Environmental Monitor, an output relay, and an internal analog modem.

# How to assemble the card

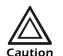

The Network Management Card is sensitive to static electricity. When handling the Printed Circuit Boards (PCBs) of the Management Card and the upgrade kit, touch only the edges of the PCBs and use one or more of these electrostatic-discharge devices (ESDs): wrist straps, heel straps, toe straps, or conductive shoes.

- 1. On the bottom of your Management Card, remove and save the two screws that hold the bracket (faceplate of the card) in place.
- If you are upgrading the AP9619 Management Card, on the top of the card also remove the third screw that holds the bracket (faceplate) in place. You do not need to save this screw.
- 3. Remove the bracket (faceplate).
- 4. If you are upgrading the AP9619 Management Card, hold each PCB of your card by its edge, pull the two PCBs apart, and discard the upper board.

5. While holding each PCB by its edges, press the connector on the PCB from the upgrade kit fully into the connector on the PCB of your card, as shown in the following view of the back of the card.

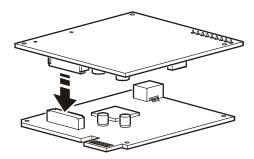

6. Attach the new bracket (faceplate) from the kit, using the two screws you saved in step 1 and the screw provided in the upgrade kit. On the top and bottom of the card, insert each screw through the PCB first, then through the tab on the bracket.

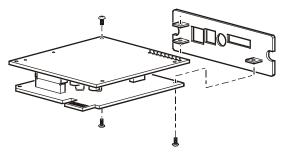

 Connect the wiring for the output relay, sensors, and contacts to the blue 9-pin terminal connector provided in the kit according to the labeling on the faceplate of the card.

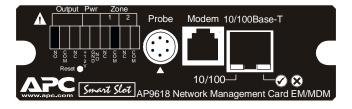

The faceplate labeling uses the following abbreviations:

Output: Output relayNO: Normally open

COM: CommonNC: Normally closed

• Pwr: Power

 +12V: 12 VDC provided by the integrated Environmental Monitor to sensors that require power

GND NO: Normally open ground
 Input: Contact Zone 1 and Zone 2

NC: Normally closedCOM: Common

8. Plug the back of the 9-pin terminal connector through the rectangular opening on the front of the assembled card.

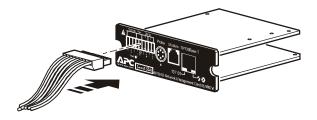

## How to install the card

See the *Installation and Quick-Start Manual* provided with your Management Card in printed form and on the Management Card CD to install the Management Card in your UPS, Expansion Chassis, or Triple Expansion Chassis. (Not all APC devices support the use of an Expansion Chassis or Triple Expansion Chassis.)

# How to upgrade the card's firmware

You can obtain the latest firmware for the Network Management Card from the APC Web site (www.apc.com). See the Network Management Card Addendum provided with your Management Card in printed form and on the Management Card CD to download firmware.

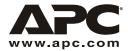

### **APC Worldwide Customer Support**

Customer support for this or any other APC product is available at no charge in any of the following ways:

- Visit the APC Web site to find answers to frequently asked questions (FAQs), to access documents in the APC Knowledge Base, and to submit customer support requests.
  - www.apc.com (Corporate Headquarters)
    Connect to localized APC Web sites for specific countries, each of which provides customer support information.
  - www.apc.com/support/
    Global support with FAQs, knowledge base, and e-support.
- Contact an APC Customer Support center by telephone or e-mail.
  - Regional centers:

| APC headquarters U.S.,<br>Canada | (1)(800)800-4272 (toll free)    |
|----------------------------------|---------------------------------|
| Latin America                    | (1)(401)789-5735 (USA)          |
| Europe, Middle East, Africa      | (353)(91)702020 (Ireland)       |
| Japan                            | (81) (0) 3 5434-2021 Guidance 3 |

Local, country-specific centers: go to www.apc.com/support/contact for contact information.

Contact the APC representative or other distributor from whom you purchased your APC product for information on how to obtain local customer support.

Entire contents copyright © 2003 American Power Conversion. All rights reserved. Reproduction in whole or in part without permission is prohibited. APC and the APC logo are trademarks of American Power Conversion Corporation and may be registered in some jurisdictions. All other trademarks, product names, and corporate names are the property of their respective owners and are used for informational purposes only.

990-1349 01/2003